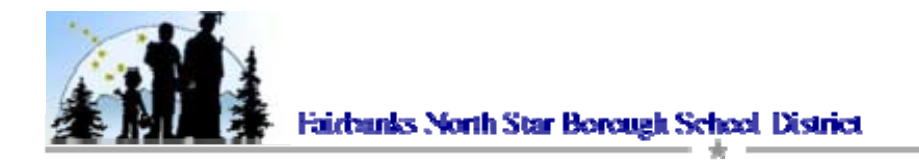

## Student File Management

Within PowerSchool students have the ability to receive and return electronic documents from teachers. They also have "Personal working file functionality," which gives them the ability to work from any computer on documents that are works in progress.

## **Retrieving a Teacher Hand-Out**

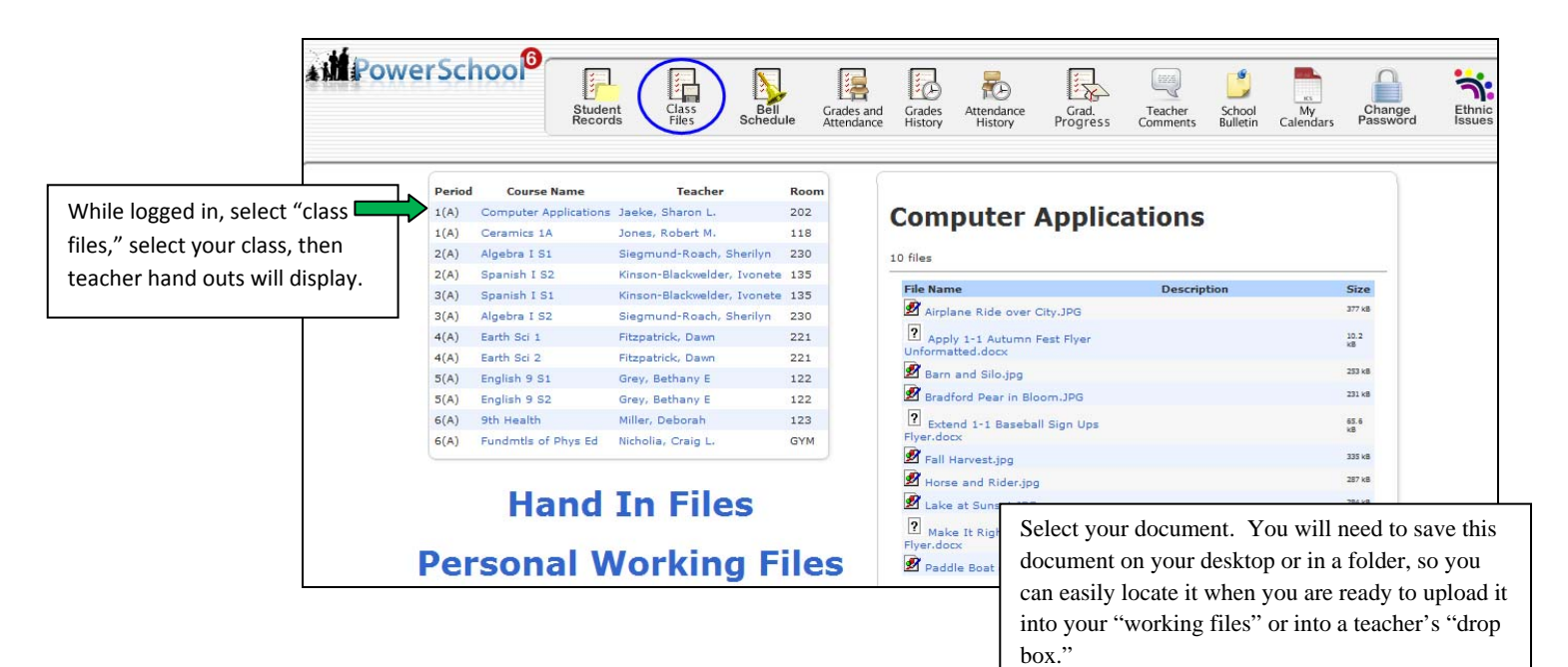

## **Placing Documents into "Personal Working Files"**

Click on "Personal Working Files"

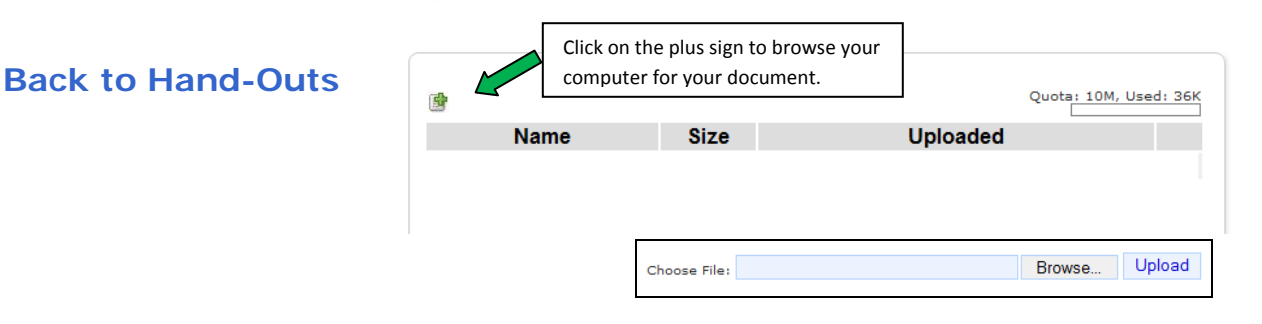

Created on 8.28.09 Created on 8.28.09 Page 1 of 2

PowerSchool Version 6.0 Copyright © Fairbanks North Star Borough School District

Document Version 1.0 Student\_File\_Mgmt.doc

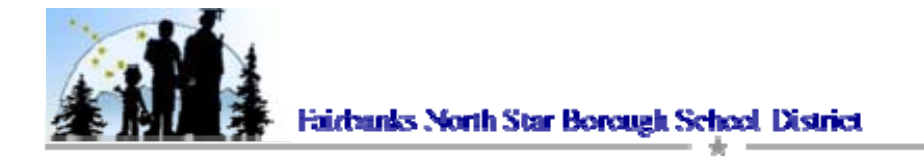

You will now see your document in your working file. Please note that you cannot transfer a document from your working file directly into a Teacher's drop box. Once your working document is finished, save it to your computer, then upload to a drop box. As demonstrated down below.

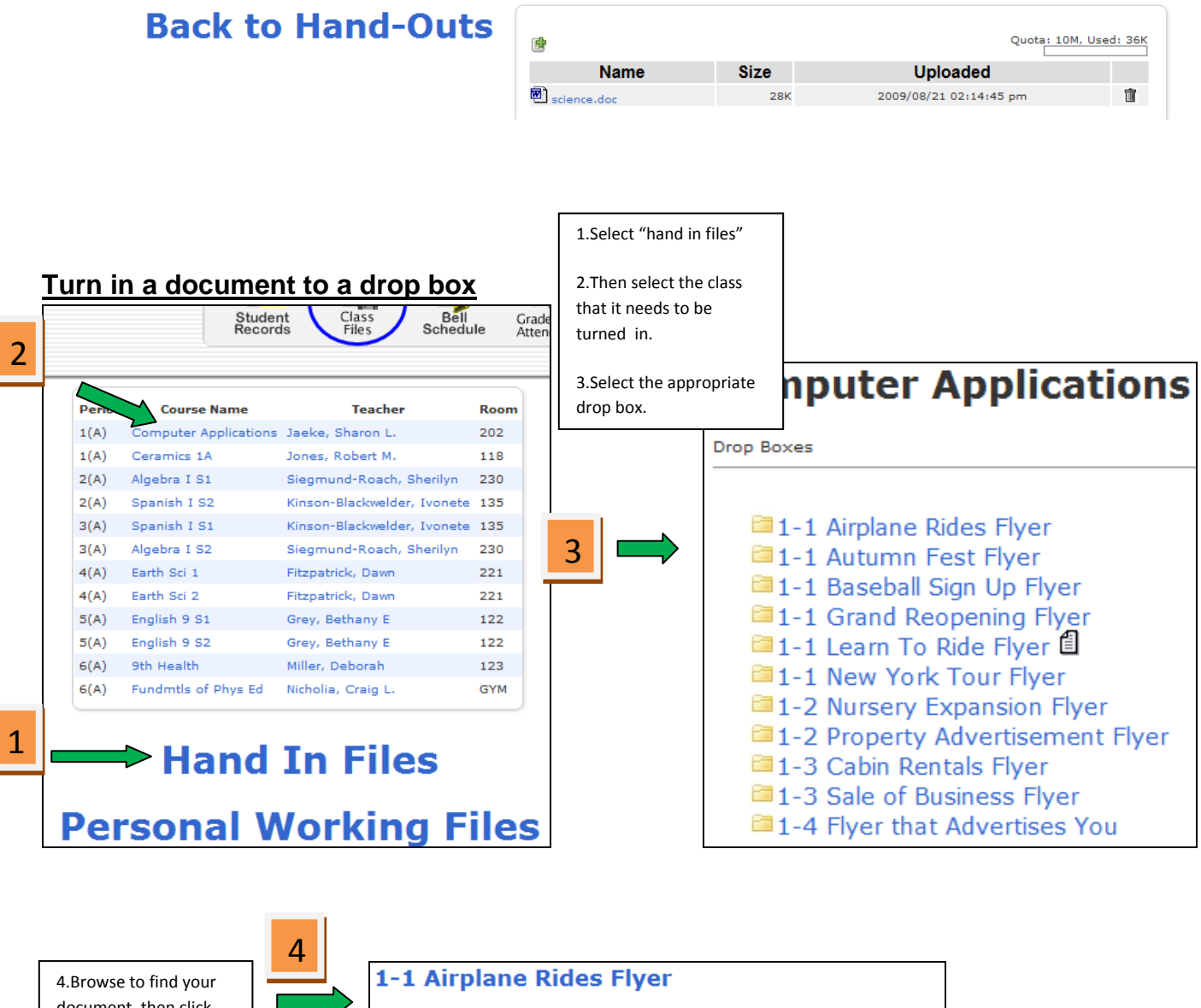

document, then click "hand in."

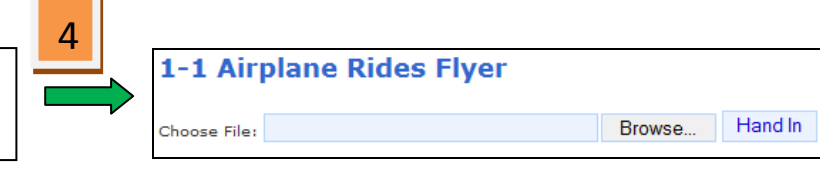

Created on 8.28.09 Created on 8.28.09 Page 2 of 2<br>Technology &Information Systems Page 2 of 2

PowerSchool Version 6.0 Copyright © Fairbanks North Star Borough School District

Document Version 1.0 Student\_File\_Mgmt.doc